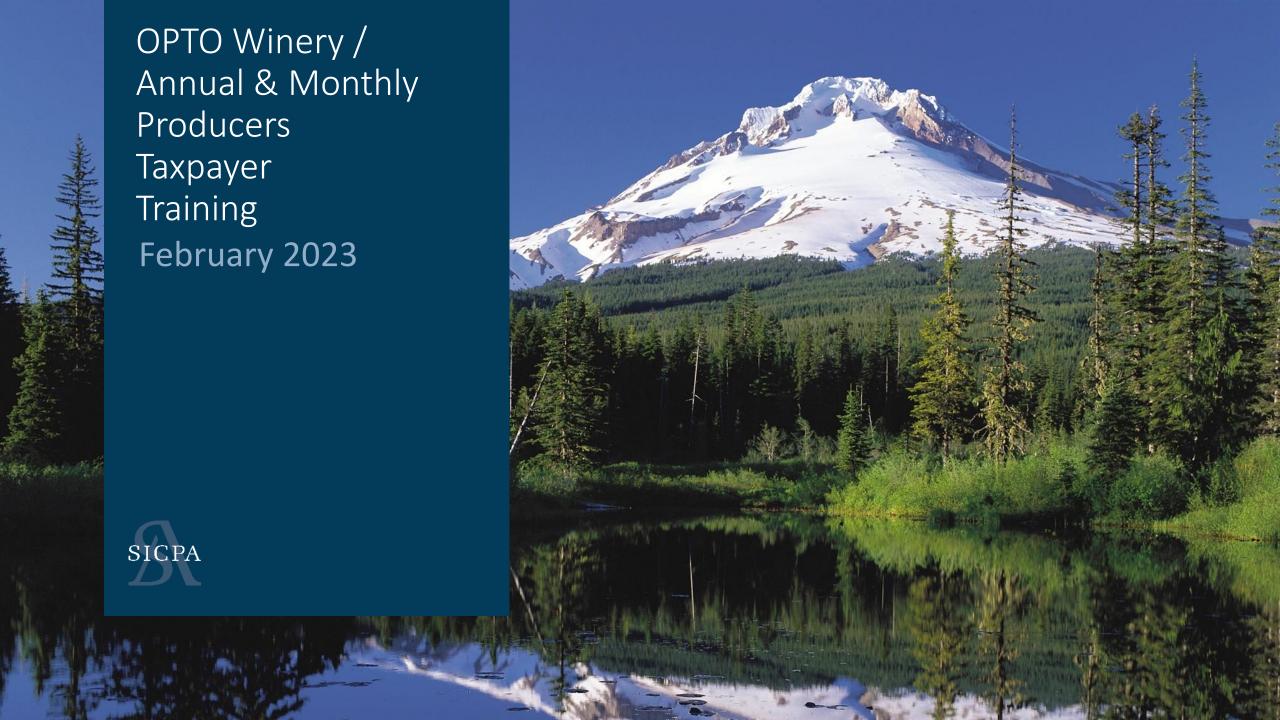

## The Plan

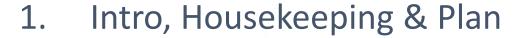

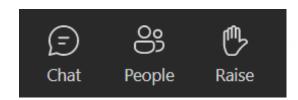

- 2. Training
  - Overview and Definitions
  - Landing Page/Dashboard
  - Excel File Uploads , Web forms and Payments
- 3. Live Demo
- 4. Open Forum

© 2021 | SICPA US | CONFIDENTIAL

## Steps – Must be in Order

#### 1. Create UserID

Must be valid email address, this is your UserID in OPTO.

#### 2. Create Account

This is the 'over arching' company.

3. Associate License(s)

These are your Existing licenses. They are just being associated in OPTO.

#### 4. Create Returns

#### WINERY MONTHLY PRIVILEGE TAX STATEMEN

Privilege Tax Report of Malt and Alcoholic Beverages Imported Into the State of Oregon

| WINERY PR-MONTHLY                                       |                                 |                                   |                               | JAN 2022                         | Original                      |
|---------------------------------------------------------|---------------------------------|-----------------------------------|-------------------------------|----------------------------------|-------------------------------|
| 123 MAIN STREET                                         | MonthlyPR                       |                                   |                               | PT1080000                        |                               |
|                                                         | Cider (Under 8.5%)<br>(Barrels) | Cider (8.5% to 16%)<br>(Gallions) | Cider (Over 16%)<br>(Gallons) | Wine<br>16% or Less<br>(Gallons) | Wine<br>over 16%<br>(Gallons) |
|                                                         | A                               | В                                 | С                             | D                                | E                             |
| Distribution:                                           |                                 |                                   |                               |                                  |                               |
| Removals from Bond to Taxpaid                           | 0.                              | 0.                                | 0.                            | 0.                               |                               |
| 2. Imported (Schedule 1A)                               | 0.                              | 0.                                | 0.                            | 0.                               |                               |
| Deductions:                                             |                                 |                                   |                               |                                  |                               |
| 3. Exported out of Oregon (Schedule 2A)                 | 0.                              | 0.                                | 0.                            | 0.                               |                               |
| 4. Military Sales / Miscellaneous (Schedule 2B)         | 0.                              | 0.                                | 0.                            | 0.                               |                               |
| 5. Small Winery Deduction                               |                                 | 0.                                | 0.                            | 0.                               |                               |
| Taxable Amount:                                         |                                 |                                   |                               |                                  |                               |
| 6. Total Taxable Volume (Line 1 plus 2 Minus Lines 3-5) | 0.                              | 0.                                | 0.                            | 0.                               |                               |
| 7. Rate of Tax                                          | \$2.60                          | \$0.67                            | \$0.77                        | \$0.67                           | \$0.7                         |
| 8. Amount of Tax (Line 6 x Line 7)                      | s -                             | \$ -                              | s -                           | s -                              | s .                           |
| 9. TOTAL TAX (Total of All Columns on Line 8)           |                                 |                                   |                               |                                  | s .                           |

#### **Definitions**

- 1. Self Service User ID's
  - Any/All user(s) that need access to the system
- 2. Business Accounts
  - Over-arching Company
- 3. Associated Licenses
  - NOT A NEW LICENSE! Associating your existing licenses into electronic system.
- 4. Excel Uploads
  - Excel spreadsheet provided to user for uploading return data. Format of file should not be changed to allow the data to be loaded into the OLCC system.
- 5. Web Form Filing
  - User Interface provides required fields for each license type and form type.

#### LANDING PAGE/DASHBOARD

Shows the User that is logged in / Link to Resource Page (FAQ) and how to Logout

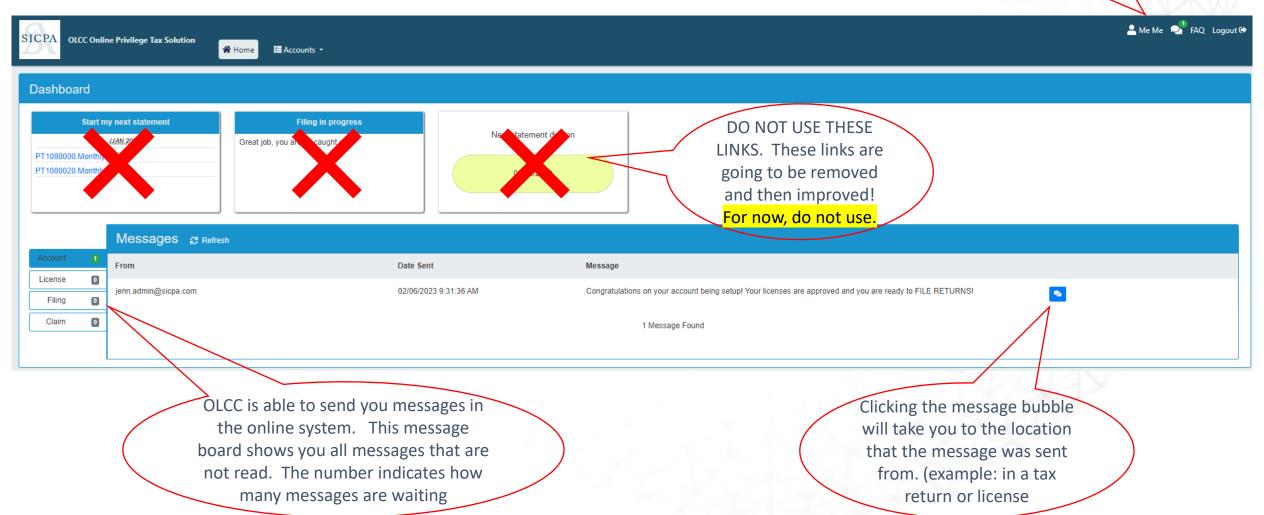

## Is a File Upload right for me?

#### **ASK YOURSELF:**

Do I have a lot of transactions in the month?

- Do I have transactions on all or most of the different schedules?
- Do I have a back end system that I want to pull the data from?

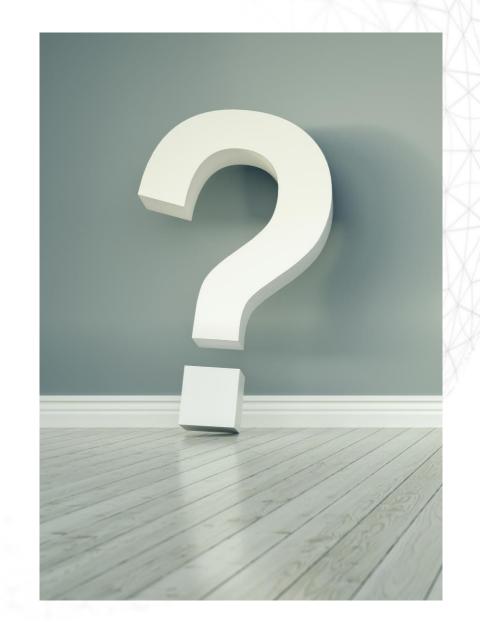

### Where Can I get the Upload Template?

Start by going to the resource page at <a href="https://us.sicpa.com/olcc-training-resources">https://us.sicpa.com/olcc-training-resources</a>

#### Go to the Winery Panel

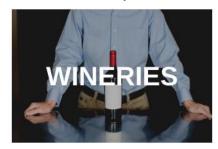

Then scroll down to find the CORRECT template to use. Pay Attention! These are license and filing frequency specific!!

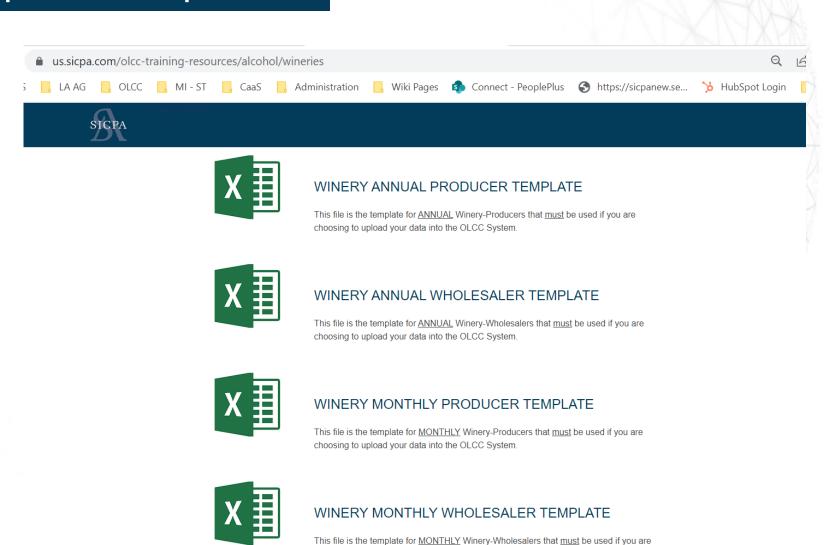

choosing to upload your data into the OLCC System.

#### How it works!

Download Template Add Data (file is saved on your computer)

Upload Excel File to OPTO

Return Created with your data!

# Start Your File Upload (from Login)

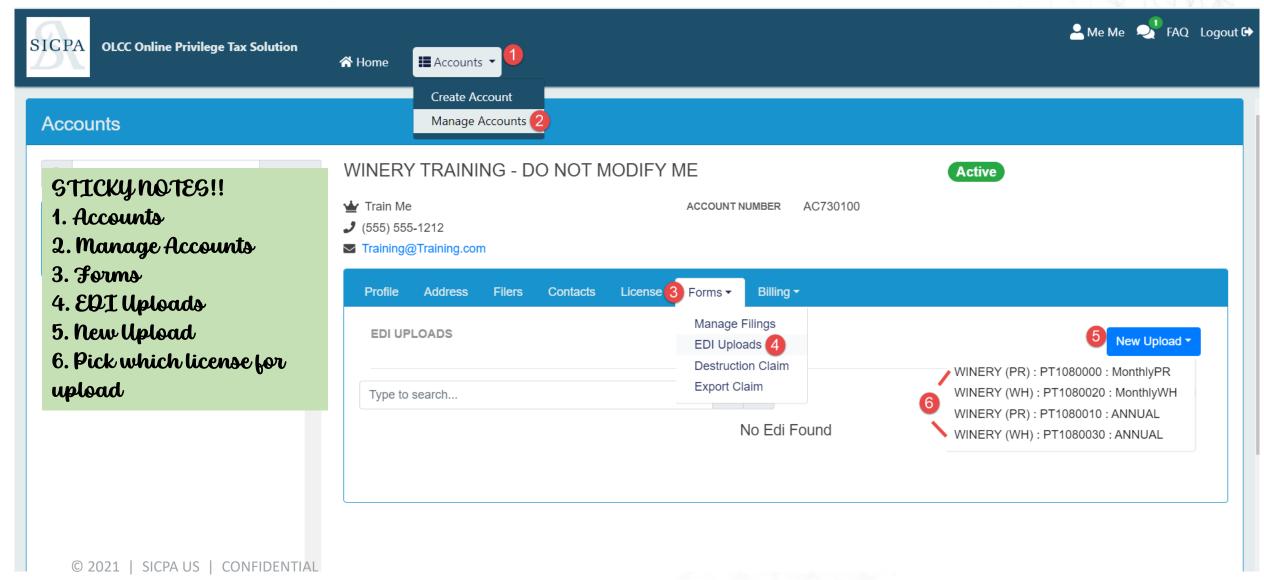

#### Select Your File

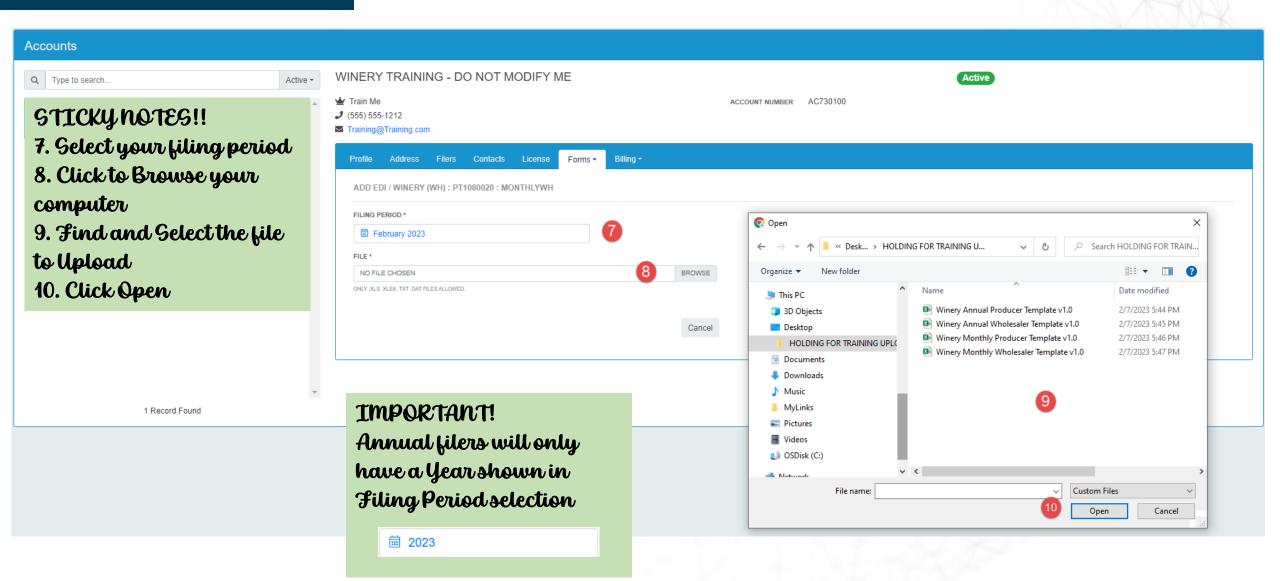

## Upload Your File

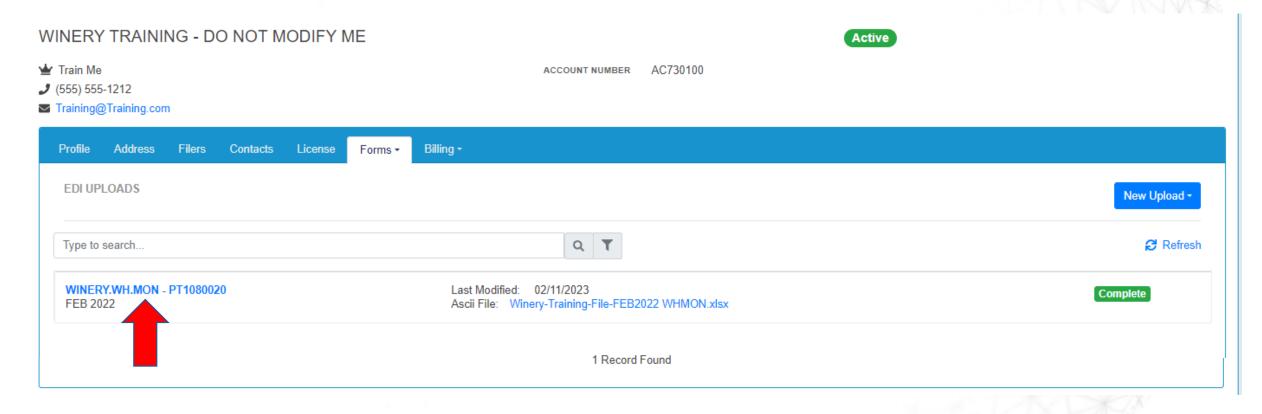

GO AHEAD, LOGOUT! Come back when email arrives.

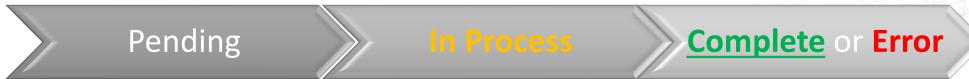

# File Load Complete, Return Created

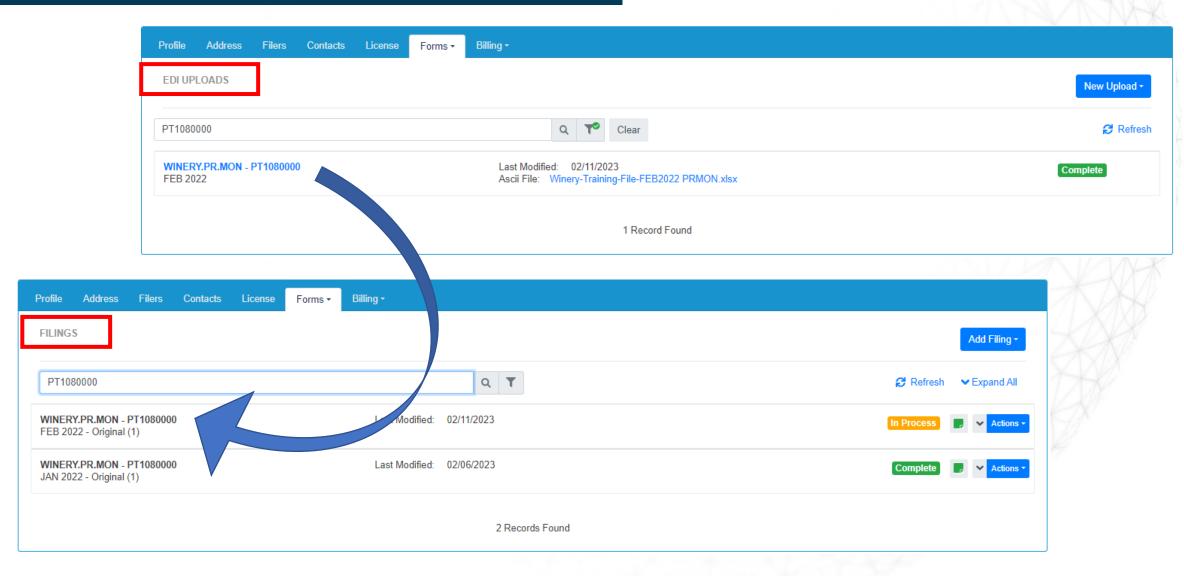

## Why use Web Form Entry?

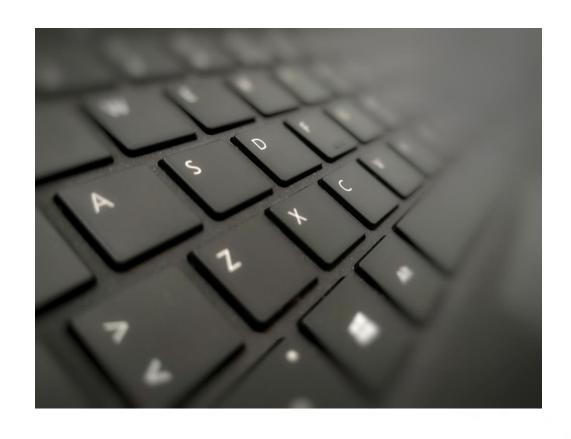

#### **ASK YOURSELF:**

- Do I have a few transactions this month?
- Are all of my schedule entries 'zero activity'?
- Do I want to enter my couple of transactions each day or each week?

## Create a Web Return from Login

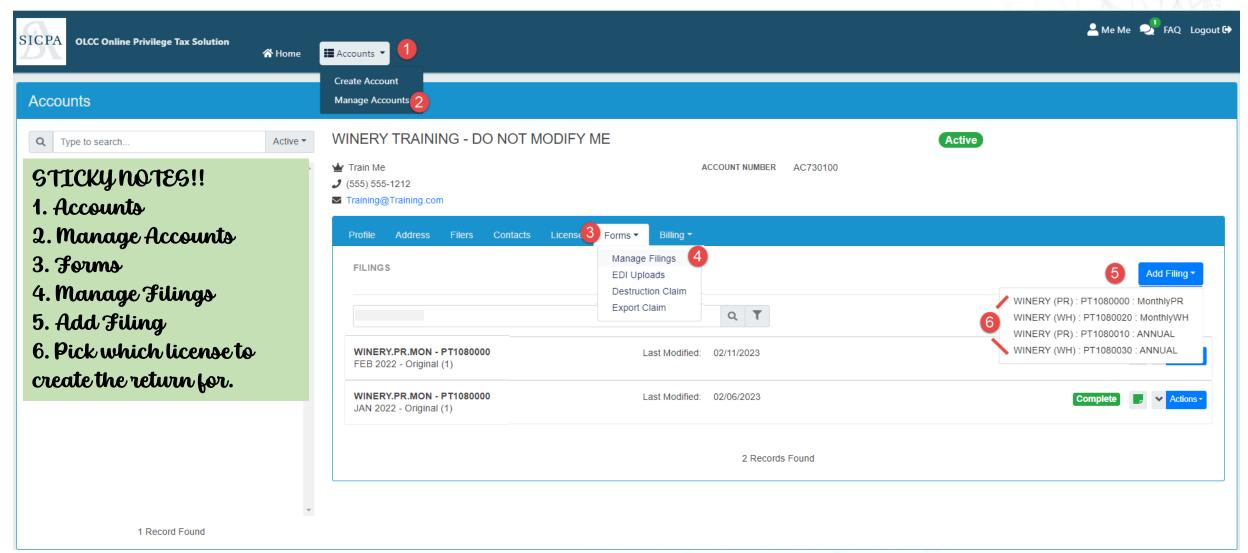

## Important reminders

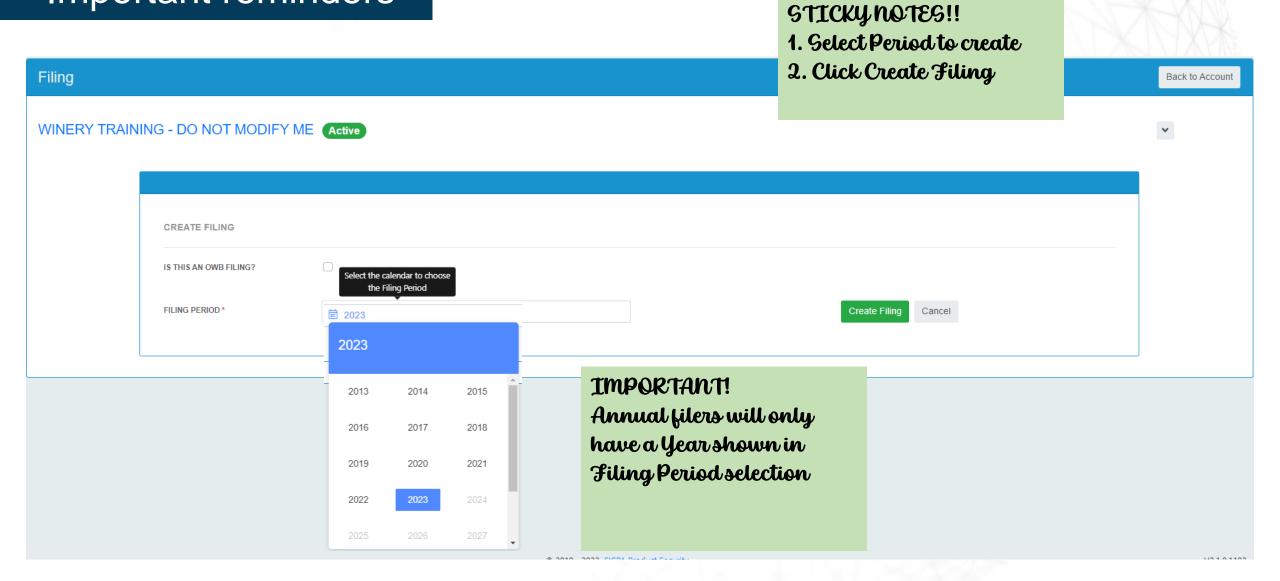

#### Important reminders

SICPA OLCC Online Privilege Tax Solution

(4) IF YOU ARE NOT SURE which of these schedules you should be filling out, click the FAQ button and check the schedule comparison document. (winery panel)

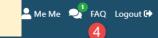

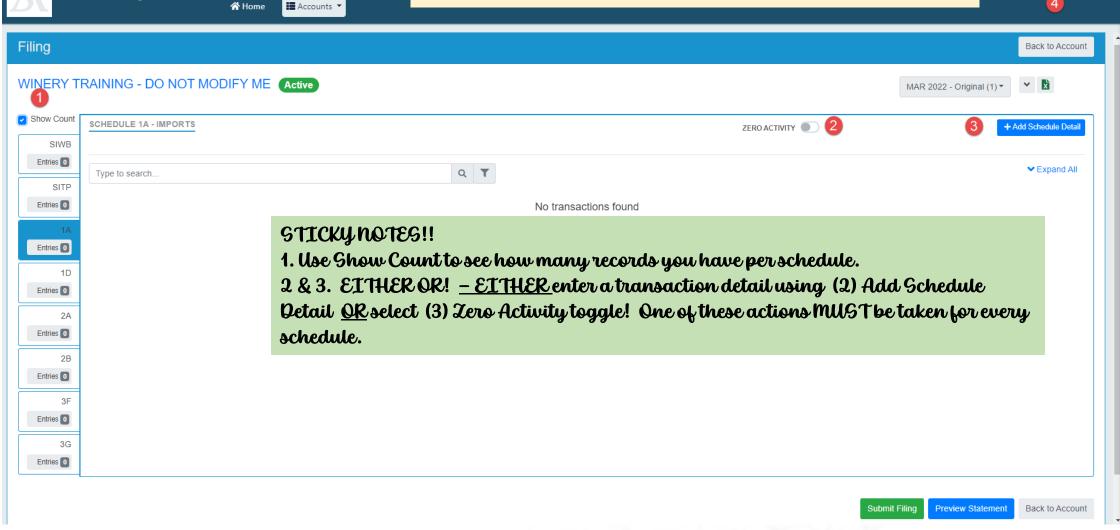

#### Create a Web Return

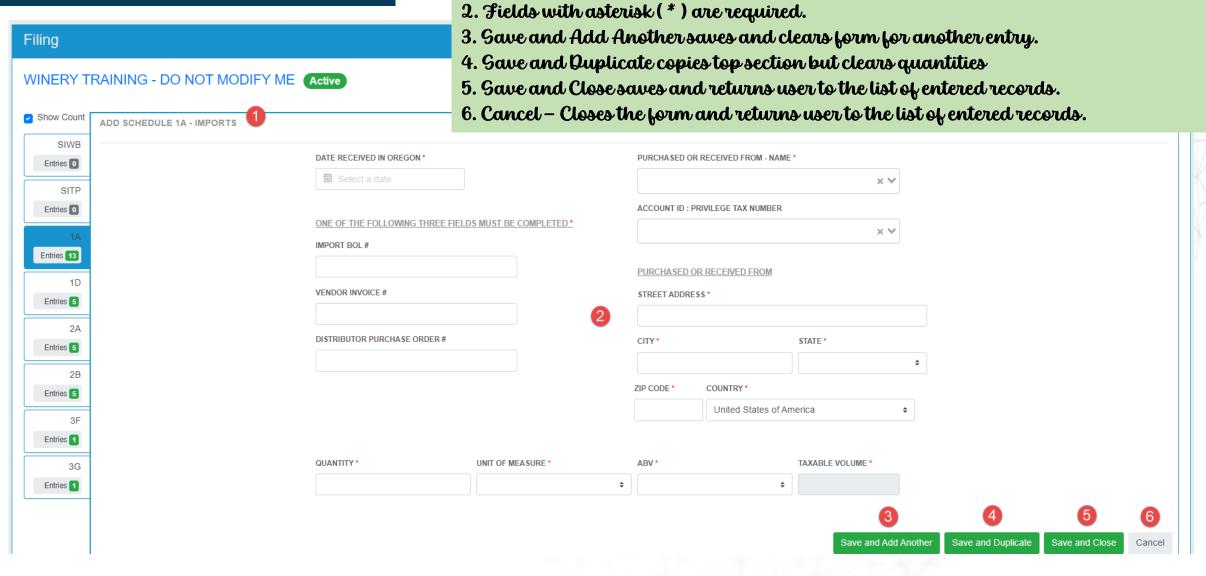

1. Description of what schedule you are entering.

STICKY NOTES!!

#### PREVIEW YOUR STATEMENT!

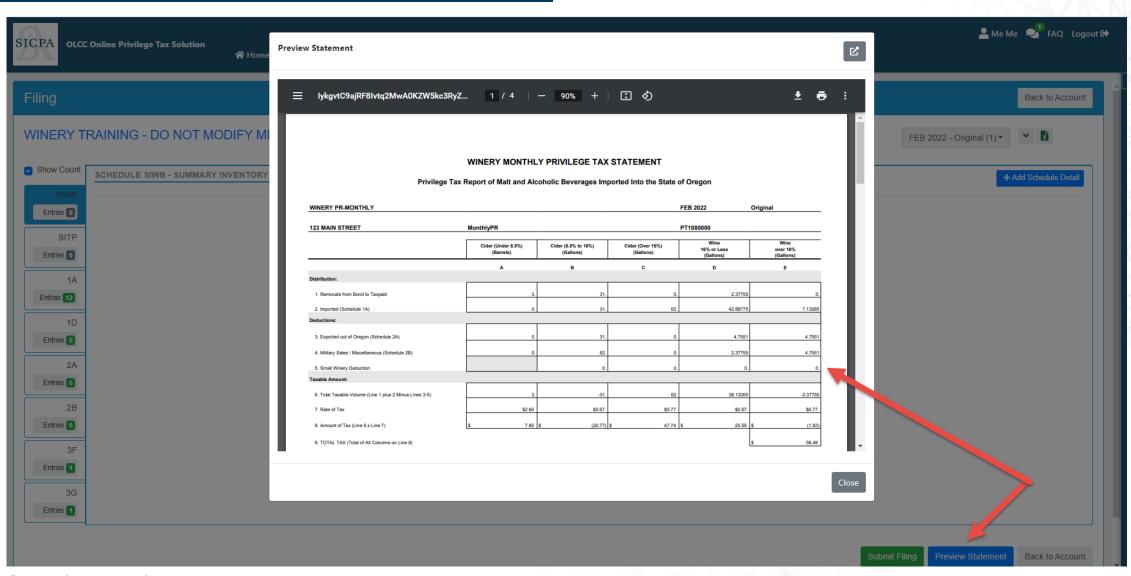

# Submitting Your Return

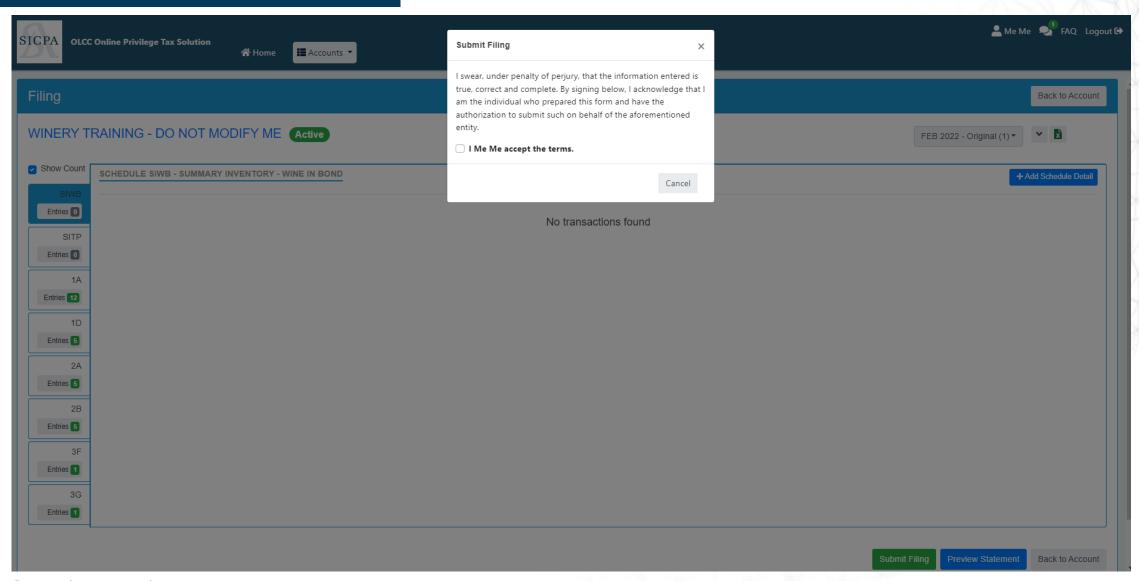

© 2021 | SICPA US | CONFIDENTIAL

# Making Payments

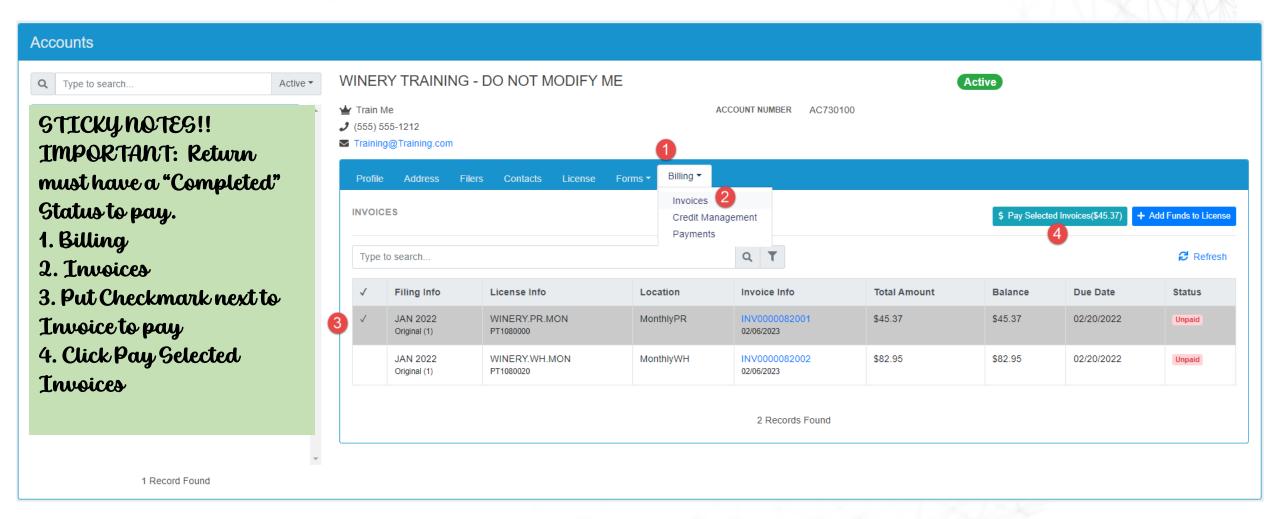

# **Making Payments**

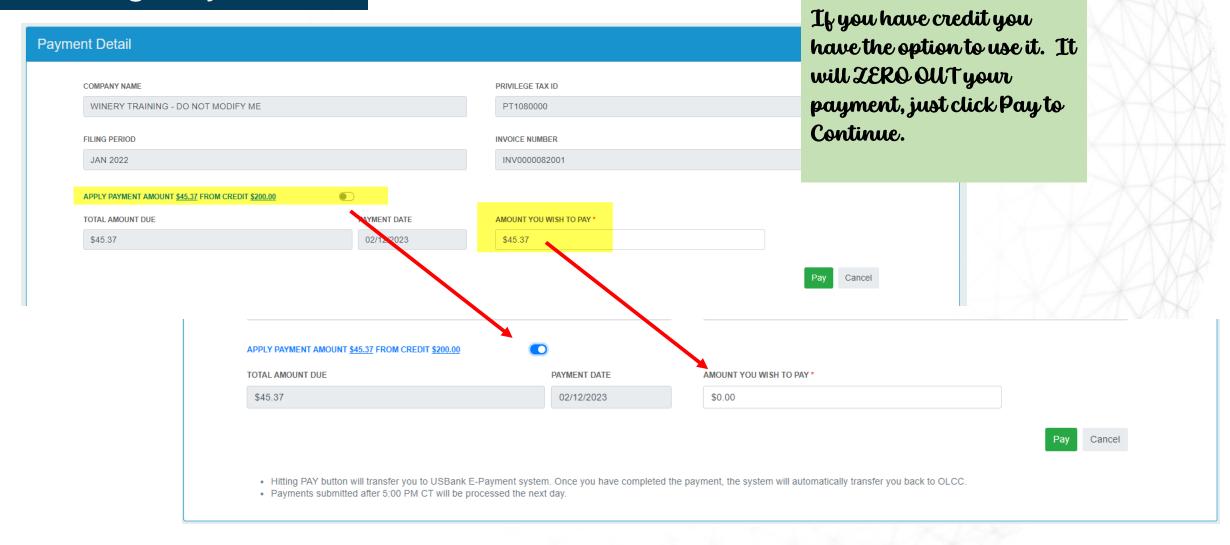

#### LIVE DEMO

 All users continue to be muted, please use Chat or Raise your Hand if you have questions.

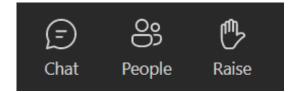

- Please ask questions as we move through, You do not need to wait until the end
- REMEMBER, if you are unsure about something most likely someone else is too! Help <u>them</u> out and ask the question!

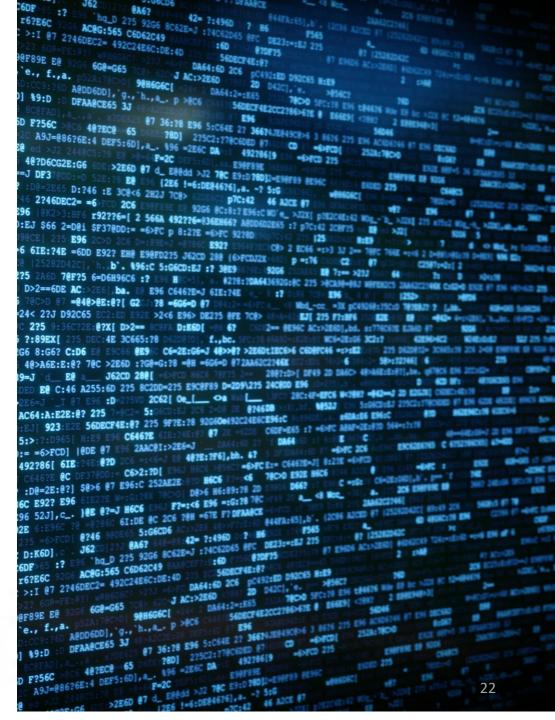